## **Excel Tutorials**

## Pivot Table

A Pivot Table is used to summarize data and look for patterns that otherwise are difficult to identify. This tutorial will show you how to get started – the best way to understand how it works is to do it. Returning to a gradebook example – if you have information such as demographics or learning styles, you can examine how different groups are doing. We start with the spreadsheet shown below:

| Name     | Gender | Support | Strategy | ComprehensionWritten<br>Responses | ComprehensionMultiple<br>Choice | Structural Analysis and<br>Vocabulary | Writing Fluency | Language | Writing Skills | Total Score |
|----------|--------|---------|----------|-----------------------------------|---------------------------------|---------------------------------------|-----------------|----------|----------------|-------------|
| Adam     | Male   | 1       | 88%      | 83%                               | 83%                             | 83%                                   | 75%             | 82%      | 100%           | 85%         |
| Bob      | Male   | 2       | 50%      | 67%                               | 100%                            | 56%                                   | 42%             | 55%      | 50%            | 60%         |
| Caitlin  | Female | 1       | 75%      | 58%                               | 75%                             | 67%                                   | 75%             | 73%      | 100%           | 75%         |
| Davon    | Male   | 1       | 75%      | 75%                               | 79%                             | 89%                                   | 75%             | 82%      | 100%           | 82%         |
| Eddie    | Male   | 1       | 100%     | 92%                               | 92%                             | 94%                                   | 100%            | 100%     | 100%           | 97%         |
| Felicia  | Female | 2       | 38%      | 42%                               | 42%                             | 50%                                   | 25%             | 18%      | 50%            | 38%         |
| George   | Male   | 3       | 75%      | 80%                               | 80%                             | 80%                                   | 80%             | 80%      | 80%            | 79%         |
| Heidi    | Female | 2       | 93%      | 93%                               | 91%                             | 72%                                   | 72%             | 88%      | 78%            | 84%         |
| Inga     | Female | 1       | 88%      | 100%                              | 96%                             | 87%                                   | 87%             | 77%      | 92%            | 90%         |
| John     | Male   | 1       | 88%      | 50%                               | 88%                             | 100%                                  | 100%            | 86%      | 96%            | 87%         |
| Kevin    | Male   | 2       | 92%      | 86%                               | 100%                            | 93%                                   | 93%             | 91%      | 92%            | 92%         |
| Lori     | Female | 2       | 90%      | 90%                               | 100%                            | 87%                                   | 87%             | 86%      | 92%            | 90%         |
| Melvin   | Male   | 3       | 88%      | 97%                               | 100%                            | 93%                                   | 93%             | 100%     | 88%            | 94%         |
| Nora     | Female | 1       | 87%      | 100%                              | 100%                            | 100%                                  | 100%            | 95%      | 100%           | 97%         |
| Oliver   | Male   | 2       | 0%       | 100%                              | 88%                             | 96%                                   | 93%             | 82%      | 92%            | 79%         |
| Paulette | Female | 3       | 96%      | 100%                              | 100%                            | 88%                                   | 100%            | 91%      | 83%            | 94%         |

Support

1 = Independent

2 = Partial

3 = Full

4 = Alternative Test

Looking at the spreadsheet, it is not obvious how the different genders are doing, or how different learning styles are performing. So we decide to look at a pivot table. Click in the table, and then click on **Data**—**Pivot Table and Pivot Chart Report**. Click on the popups as shown.

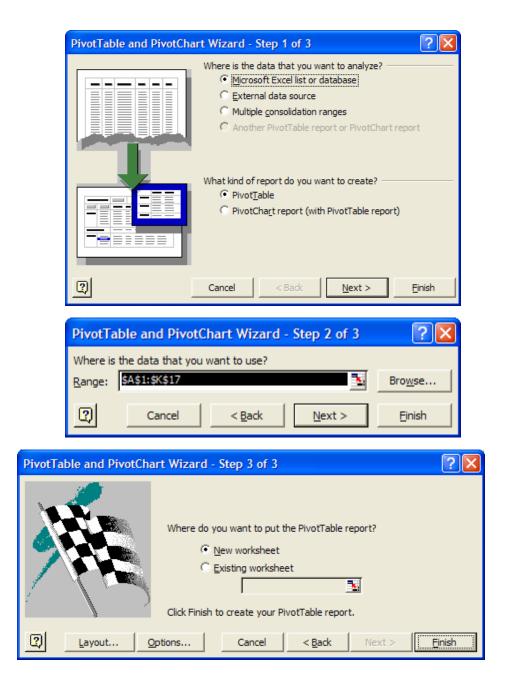

The worksheet on the next page is created.

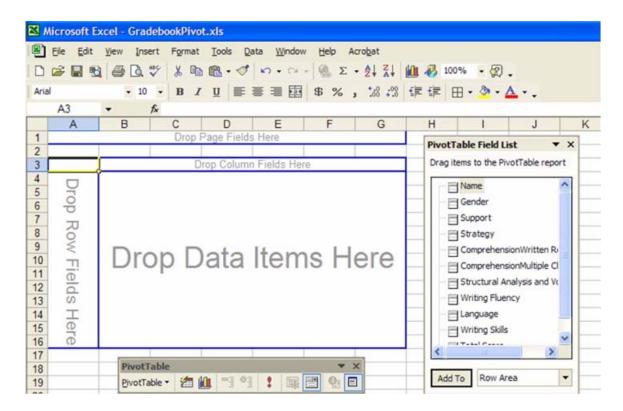

The pivot table contains all the fields from the previous spreadsheet. Click on, drag, and drop *Gender* in the **Row Fields**, drop *Support* in the **Column Field** and drop *Total Score* in the **Data Field**.

But we don't want "Sum of Total Score", we want average. Double click on "Sum of Total Score."

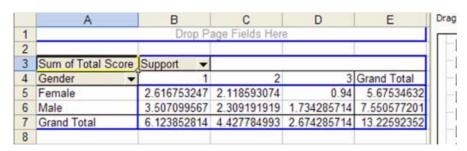

Click on **Average** on the field that pops up, and click OK.

Also change the data field to %.

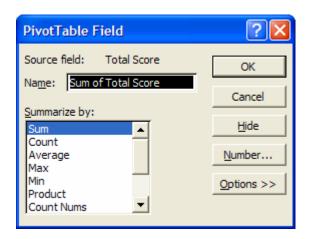

|   | A                      | В         | С   | D   | E           |  |
|---|------------------------|-----------|-----|-----|-------------|--|
| 1 |                        |           |     |     |             |  |
| 2 |                        |           |     |     |             |  |
| 3 | Average of Total Score | Support - |     |     |             |  |
| 4 | Gender ▼               | 1         | 2   | 3   | Grand Total |  |
| 5 | Female                 | 87%       | 71% | 94% | 81%         |  |
| 6 | Male                   | 88%       | 77% | 87% | 84%         |  |
| 7 | Grand Total            | 87%       | 74% | 89% | 83%         |  |
| 0 |                        |           |     |     |             |  |

This is obviously a nice way to summarize your data. Play around with the pivot table as you can move fields in and out. Notice the down arrows next to *Gender* and *Support*. You can filter the data much like the *AutoFilter* function described earlier.

There are numerous tutorials on the internet describing pivot table use. A nice introduction is at <a href="http://it.fuqua.duke.edu/public/2001PivotTableIntroduction.pdf">http://it.fuqua.duke.edu/public/2001PivotTableIntroduction.pdf</a> and some links at <a href="http://www.geocities.com/jonpeltier/Excel/Pivots/pivotlinks.htm">http://www.geocities.com/jonpeltier/Excel/Pivots/pivotlinks.htm</a>.